# Некешируемые области.

Модуль позволяет добавить в любое место сайта (в т.ч. кешируемый компонент) некешируемую область. Данные можно выводить как с помощью назначения контента области, так и с помощью функций обратного вызова, передавая для каждой области свои параметры.

В административную панель добавляется пункт меню, позволяющий выделять некешируемые области для отладки. В окне отладки в разделе Эпилог > Ядро добавляется профайлинг каждого колбэка и функции подстановки контента в некешируемые области (время её работы - суммарное с учётом колбэков).

### Пример.

#### Задача.

Если товар интернет-магазина находится в корзине пользователя, выводить ссылку "Уже в корзине" с указанием количества заказанного товара. В ином случае - вывести ссылки "Купить" и в "Корзину".

#### Решение.

За основу взят стандартный шаблон books интернет-магазина.

1. Подключаем модуль некешируемых областей в файле ./bitrix/php\_interface/init.php:

```
CModule::IncludeModule('itconstruct.uncachedarea');
```
2. Формируем вёрстку блоков ссылок "Купить", "В корзину" и "Уже в корзине". Контент кладём в соответствующие переменные. Для удобства можно использовать функции захвата вывода:

```
<?itc\CUncachedArea::startCapture();?>
    <a href="<?echo $arElement["BUY_URL"]?>" rel="nofollow">KynuTb</a> <a href="<?echo
$arElement["ADD_URL"]?>" rel="nofollow">В корзину</a>
<?$buy = itc\CUncachedArea::endCapture();?>
<?itc\CUncachedArea::startCapture();?>
    <span class="in-basket">Уже <a href="/personal/cart/">в корзине (#COUNT#)</a></span>
<?$inBasket = itc\CUncachedArea::endCapture();?>
```
3. Открываем шаблон вывода списка товаров и помечаем место, в которое необходимо вставить одну из ссылок следующим кодом:

```
<?itc\CUncachedArea::show('productBuyBlock', array('id' => $arElement['ID'], 'buy' =>
$buy, 'inBasket' => $inBasket))?>
```
Первым аргументом передаётся ключ размеченной области. Во втором - массив данных, который поступает в функцию обратного вызова (см. ниже). Колбэк вызывается всегда один раз вне зависимости от количества размещённых блоков с одинаковым кодом.

```
4. В любом месте объявляем и регистрируем обработчик - либо функцию, либо метод класса, либо анонимную функцию
(PHP >= 5.3):
```

```
itc\CUncachedArea::registerCallback('productBuyBlock', function ($key, $data) {
    CModule::IncludeModule('sale');
    $resBasket = CSaleBasket::GetList(
        array('NAME' => "ASC"),
        array("FUSER_ID" => CSaleBasket::GetBasketUserID(), "LID" => SITE_ID, "ORDER_ID"
\Rightarrow "NULL")
    \rightarrow$products = array()
```

```
while (Sarttem = SresBasket->Fetch()) {
        $products[$arItem['PRODUCT_ID']] = $arItem['QUANTITY'];
\left\{ \right\}$output = array()foreach($data as $item) {
        $subkey = itc\CUncachedArea::getSubkey($item);
        if (isset($products[$item['id']])) {
            $output[$subkey] = str_replace('#COUNT#', round($products[$item['id']]),$item['inBasket']);
        \} else \{$output[$subkey] = $item['buy']\}\left\{ \right\}return $output;
\});
```
### Рекомедуемый вариант подключения модуля

Рекомендуется вынести все callback-функции в отдельный файл, например, uncachedarea.php, и разместить в init.php подключение этого файла, совмещённое с подключением модуля:

```
if (CModule::IncludeModule('itconstruct.uncachedarea') &&
file_exists($_SERVER['DOCUMENT_ROOT'] . '/bitrix/php_interface/uncachedarea.php')) {
   require once($ SERVER['DOCUMENT_ROOT'] . '/bitrix/php_interface/uncachedarea.php');
\}
```
## **Class CUncachedArea**

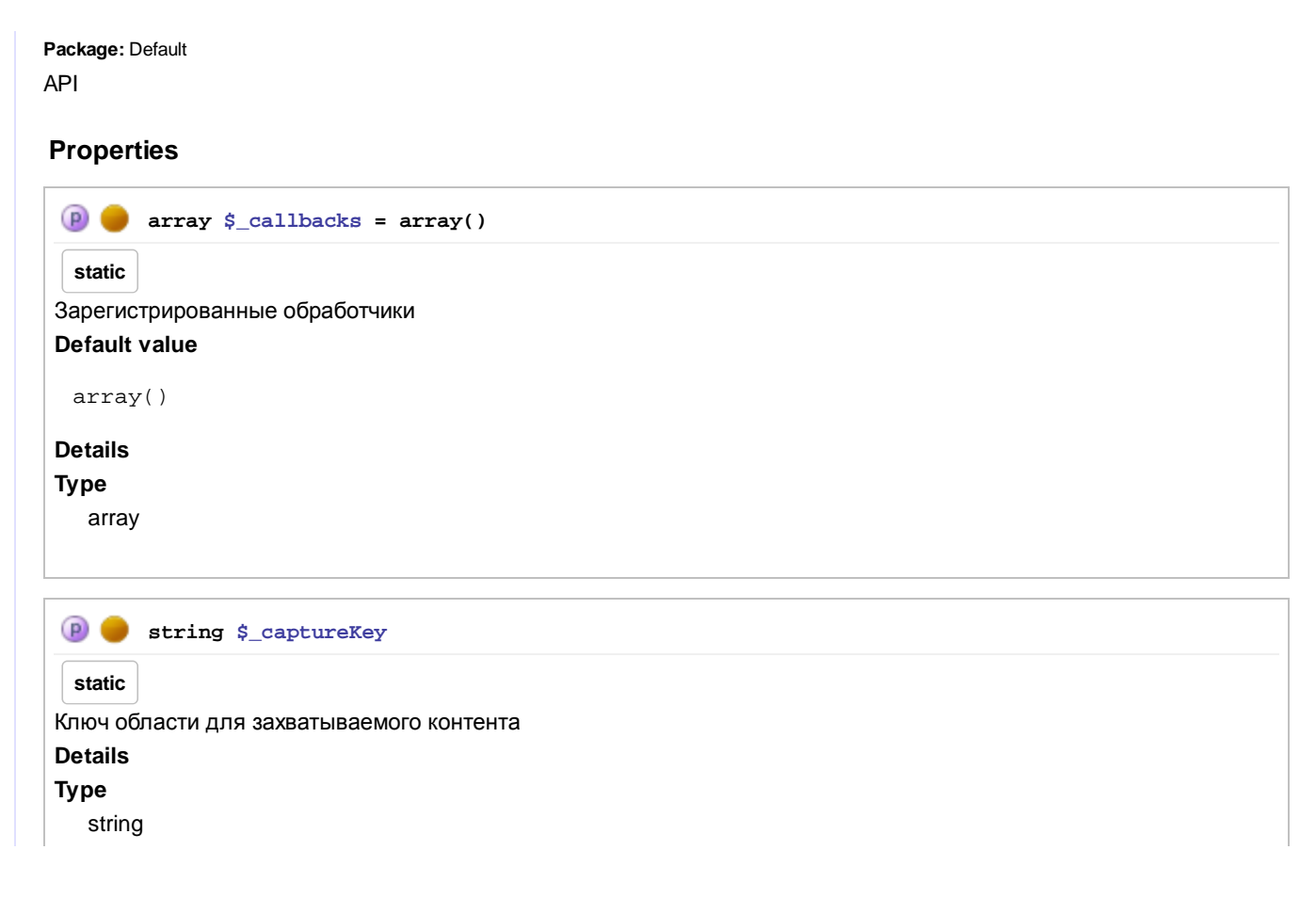

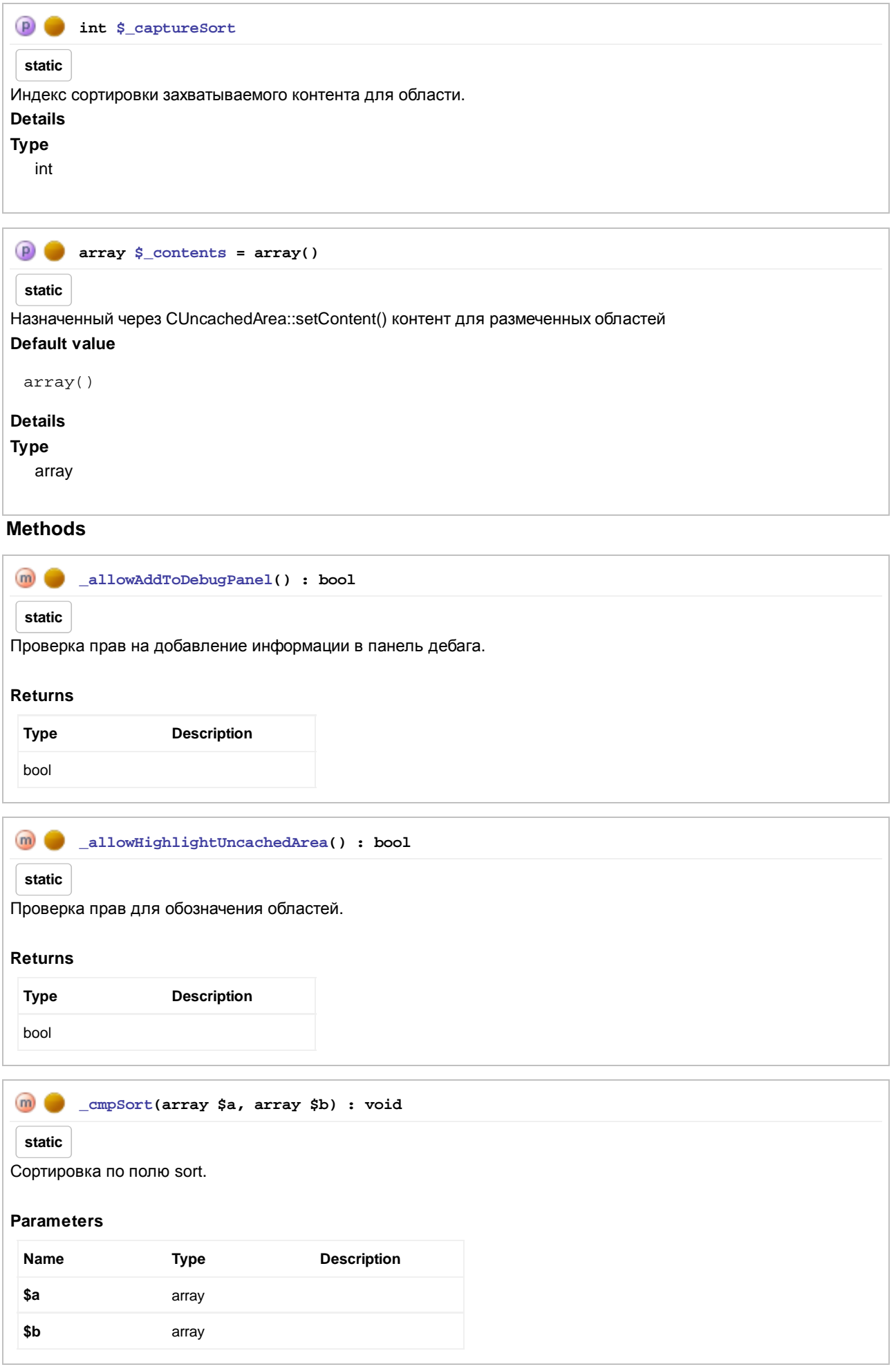

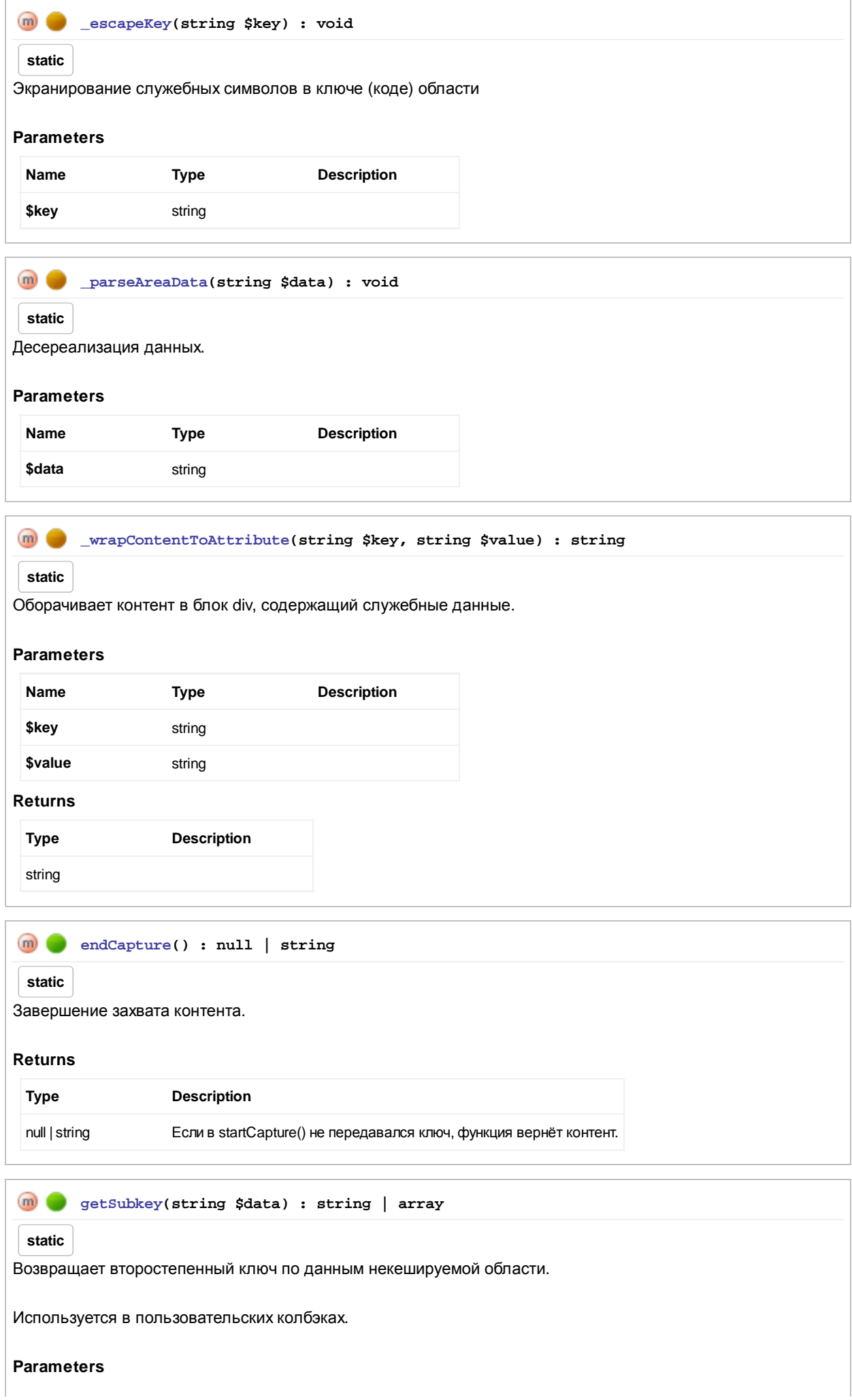

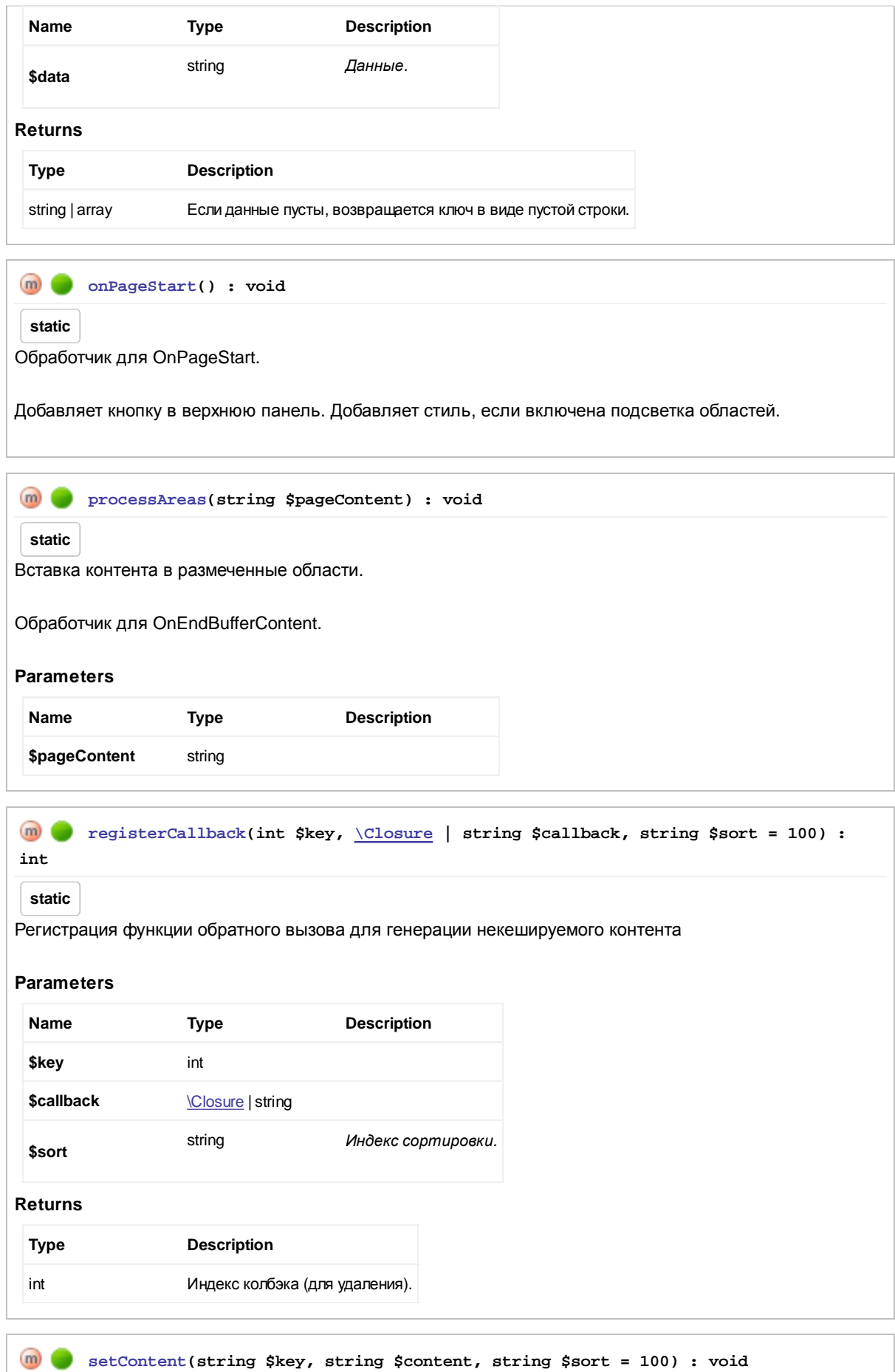

**static**

Назначает контент для определённого ключа.

**Parameters**

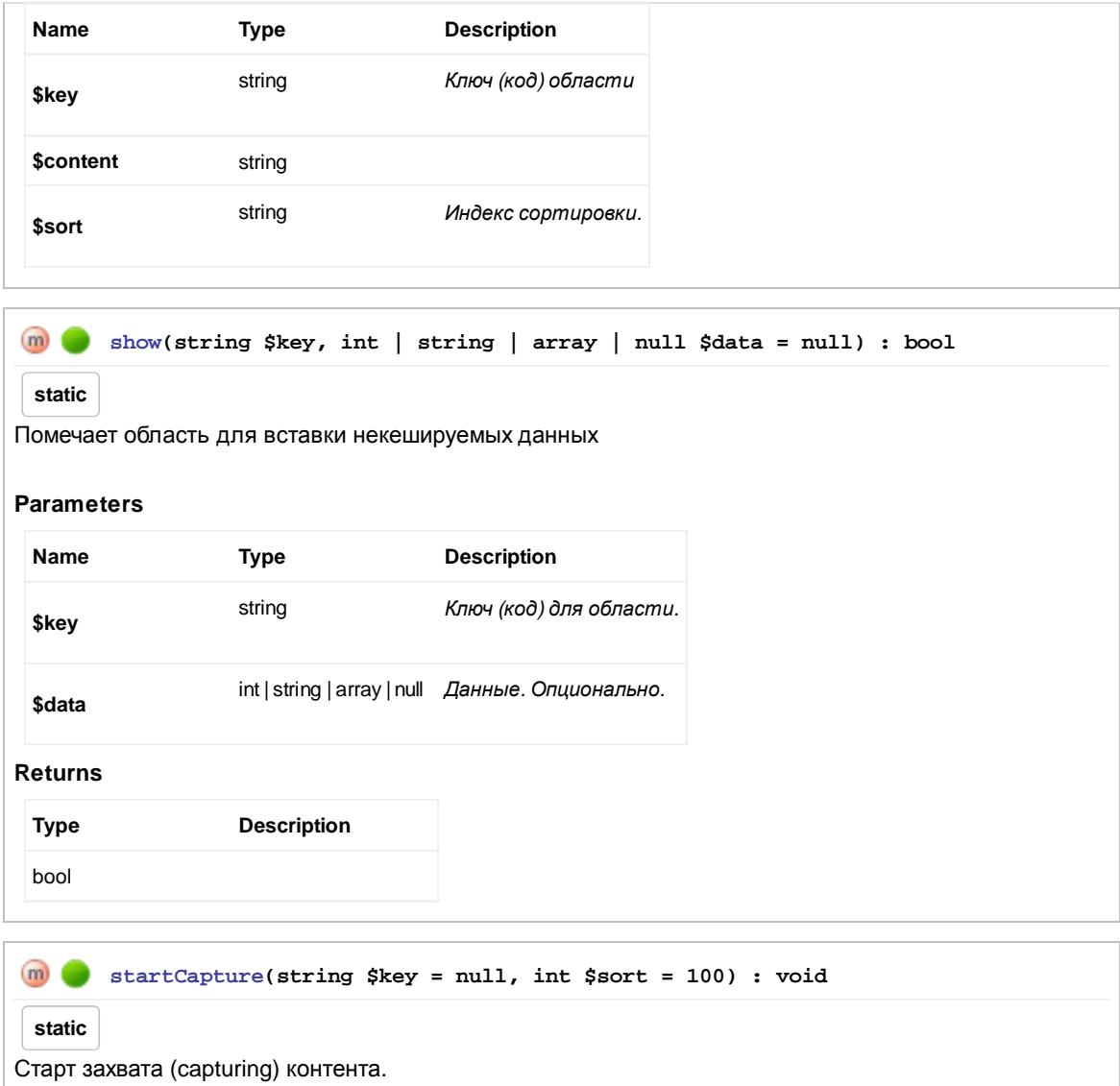

Вся выводимая информация будет удалена после окончания захвата. Если ключ не передан, endCapture() вернёт контент. Если передан - назначит его для \$key.

#### **Parameters**

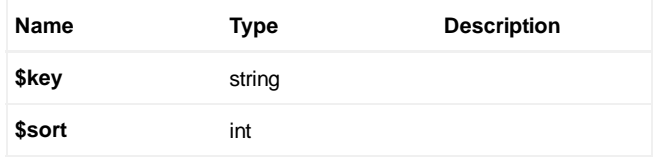

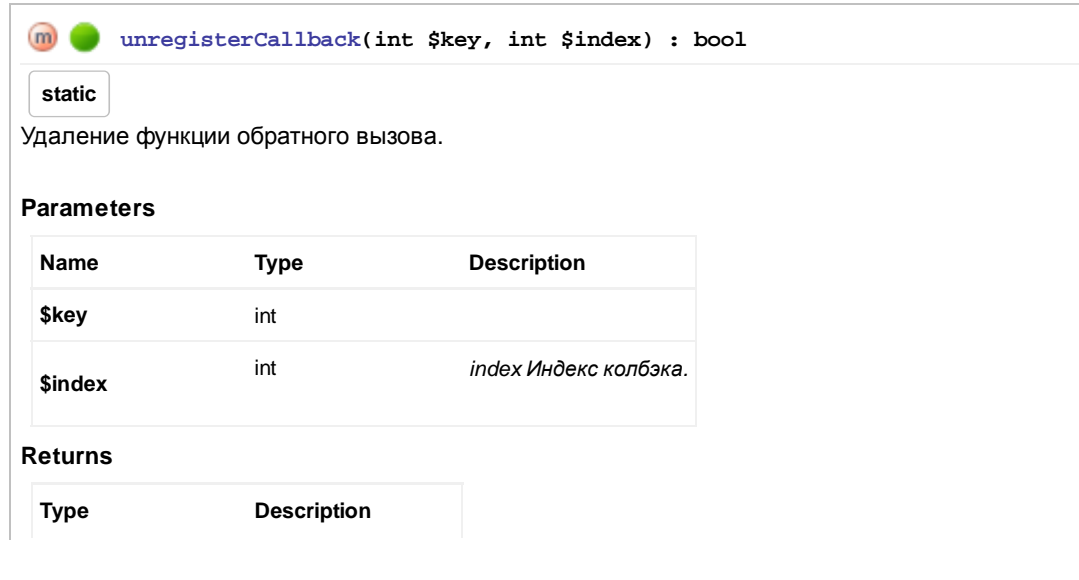

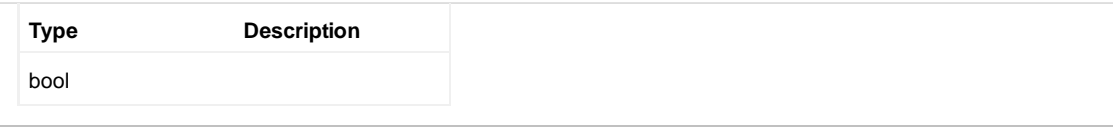

Documentation was generated by phpDocumentor 2.0.0a10.